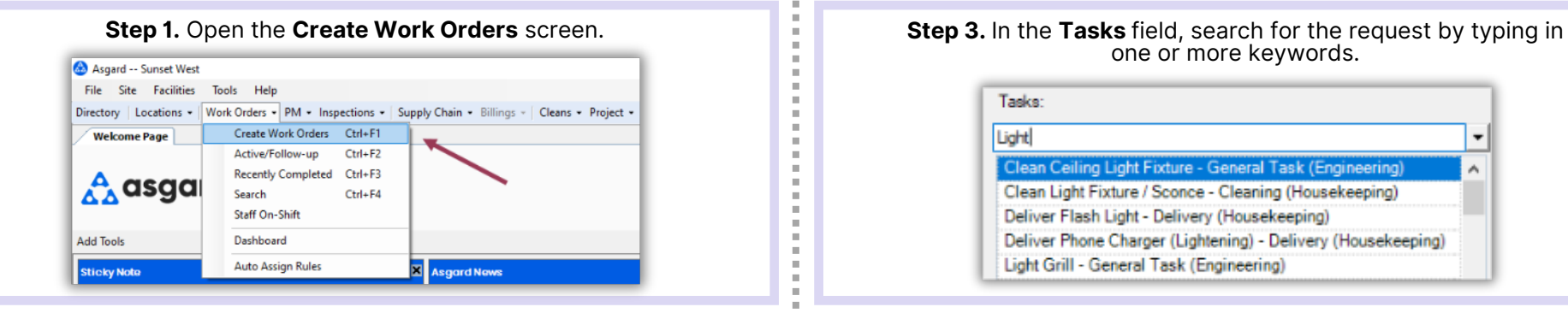

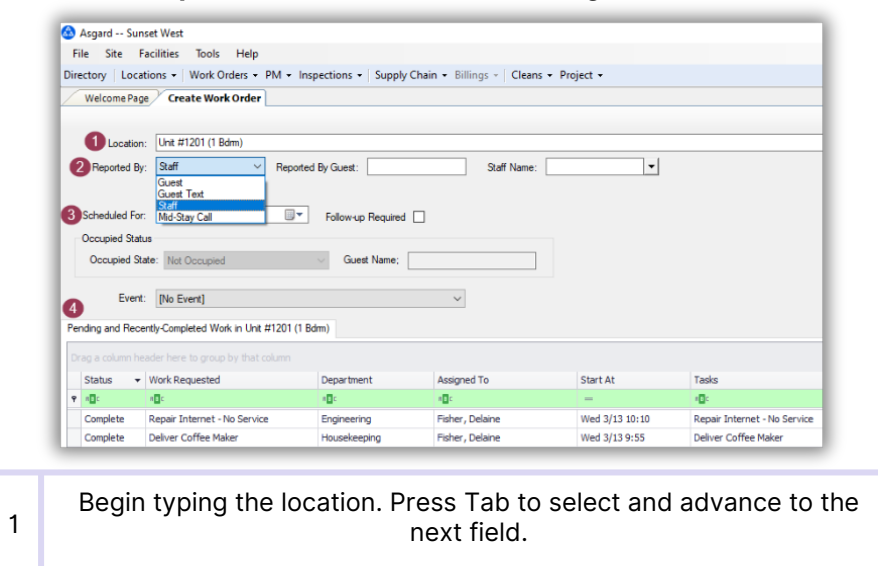

**Here**

> ×.  $\mathbf{u}$

> $\mathbb{R}^d$  $\mathbb{R}^d$  $\mathbb{R}^2$ ä,  $\mathbb{R}^d$  $\mathbb{R}^2$  $\alpha$  $\equiv$  $\mathbf{u}$  $\equiv$  $\mathcal{M}$  $\mathbb{R}^n$  $\mathbf{u}$  $\mathbb{R}^d$ m.  $\mathbb{R}^2$  $\mathbf{u}$  $\mathbb{R}^d$  $\bar{a}$  $\mathbf{u}$

> > $\bar{\alpha}$  $\bar{\alpha}$  $\mathbb{R}^n$  $\mathbb{R}^d$  $\mathbb{R}^d$

> > m.

m.  $\mathbb{R}^2$ 

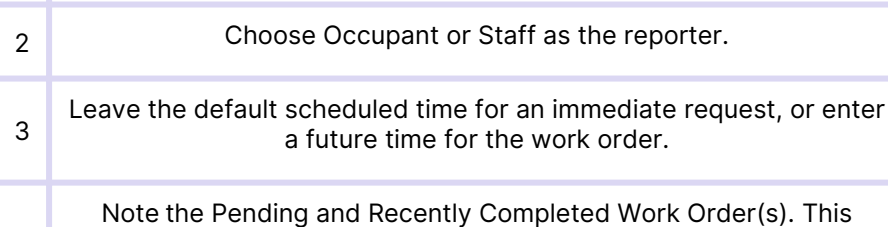

4 prevents duplicate work orders, provides insight into the Occupant's experience, and alerts you to recurring issues at this location.

## one or more keywords.

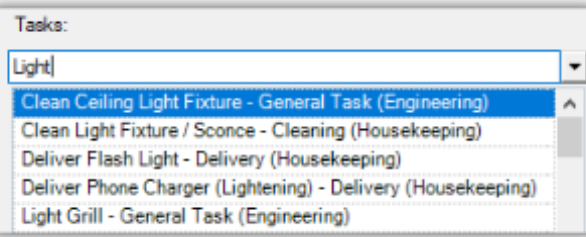

## **Step 2.** Press *Tab* to advance through the fields. **Step 4.** Add any additional information, and click **Create Workorder(s)**.

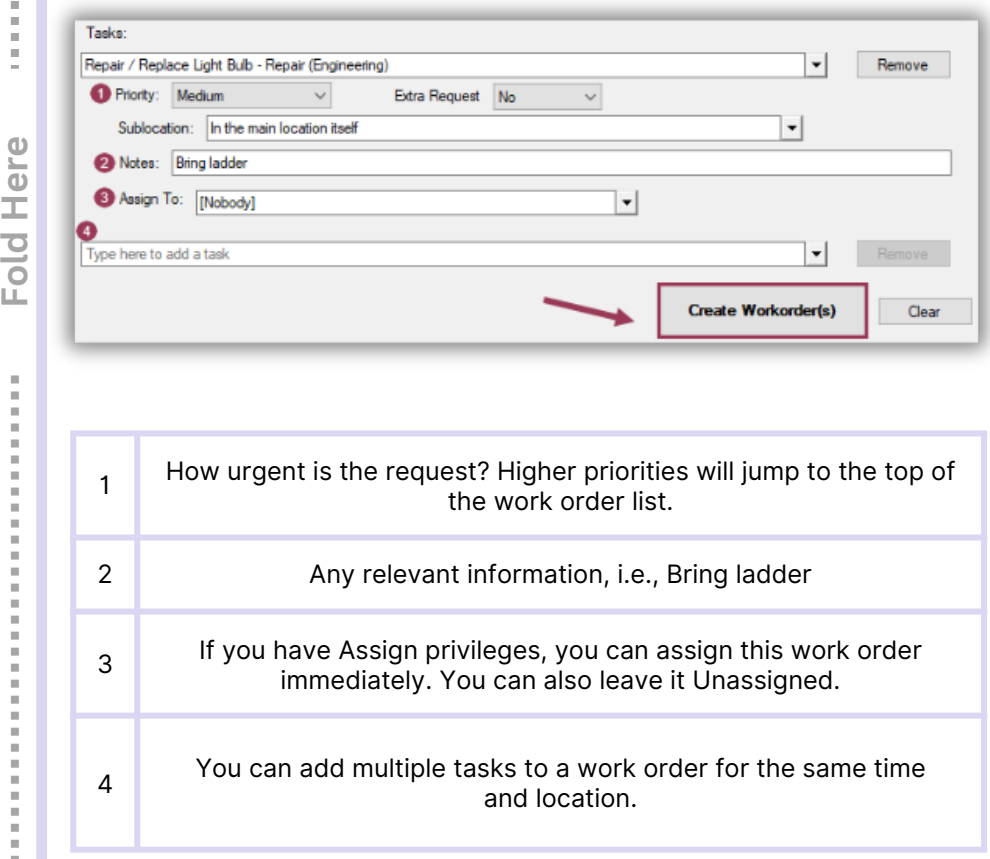